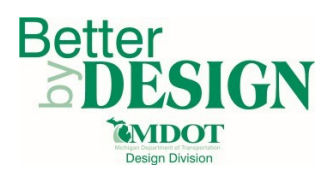

# **Creating Quantity KMZ files for RID**

### **General Information**

This document is intended to provide guidance for creating Quantity KMZ files for RID. Quantity KMZ files are only required for Project PDF Pilots. A working knowledge of CADD and GEOPAK are necessary to complete this process.

#### **General Rules for KMZ File Creation**

- 1. Alignments should be exported for both the Removal and Construction KMZ
	- a. Alignments should only have the stationing and the alignment lines displayed. Curve data and bearings should not be displayed
- 2. The levels that are displayed can be generic. For example: Conc Pavt, Nonreinf, 10 inch could be represented by Surf\_TravelWay\_Pr\_Conc\_Prdctn\_Edge
- 3. It is not required that area quantities be represented by enclosed shapes
- 4. Patterns should not be exported to KMZ as this may cause slow rendering of the KMZ

#### **KMZ File Creation**

- 1. Create a new 2D DGN file using the proper seed file from the MDOT02 workspace
- 2. Reference in the DGN files that contain levels which represent quantities
- 3. Reference in the DGN that contains the alignments for the project
- 4. Change the levels that are displayed so that only levels that represent removal quantities are displayed along with the alignments
	- a. Levels that are displayed should include any item that is typically paid for on a removal sheet
- 5. Ensure that settings are saved prior to exporting to KMZ
- 6. Export to KMZ by selecting File  $\rightarrow$  Export  $\rightarrow$  Google Earth a. Name the file Q-XXXXXX Quantities Removal 20YY-MM-DD
- 7. Repeat for the construction levels
	- a. Levels that are displayed should include any item that is typically paid for on a proposed plan view sheet including drainage sheets
	- b. Name the file Q-XXXXXX\_Quantities\_Construction\_20YY-MM-DD

C:\Users\arnoldI1\Desktop\Test ProjectPDF\Z-TestProjectPDF.dgn [2D - V8 DGN] - Power GEOPAK V8i (SELECTseries 4)

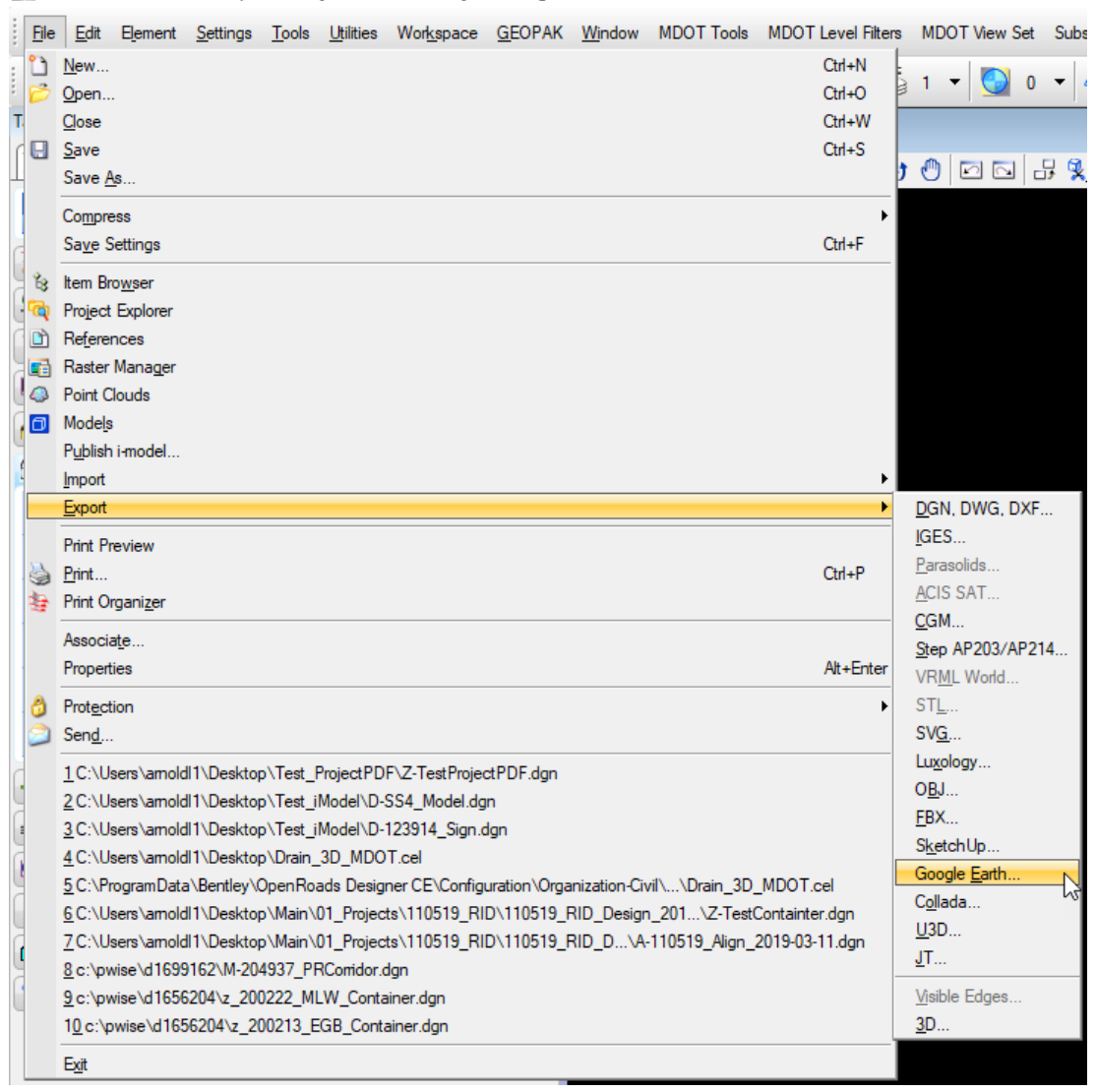

## **Technical Support**

Please email any questions, issues or problems associated with this document to:

[MDOT-EngineeringSupportTraining@Michigan.gov](mailto:MDOT-EngineeringSupportTraining@Michigan.gov)

Additional Design Services Help and Support can also be obtained through the following email resources:

[MDOT-BridgeDesignSupport@Michigan.gov](mailto:MDOT-BridgeDesignSupport@Michigan.gov) – For help with bridge design software, cells, levels, and workspace tools.

[MDOT-Drainage-Utility@Michigan.gov](mailto:MDOT-Drainage-Utility@Michigan.gov) – For help with GEOPAK Drainage, drainage cells and other subsurface utility modeling tools.

[MDOT-CaddSupport@Michigan.gov](mailto:MDOT-CaddSupport@Michigan.gov) – For help with cells, levels, line styles, dimensions, and other CADD and workspace tools.

[MDOT-RoadwayModelingSupport@Michigan.gov](mailto:MDOT-RoadwayModelingSupport@Michigan.gov) – For help with roadway modeling, modeling templates, civil cells and workspace tools.

MDOT-Survey Support@Michigan.gov – For help with survey data, workflows and processes.